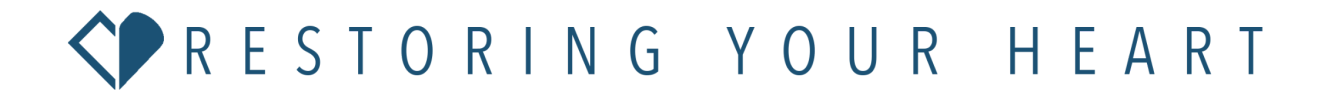

## **Banner Information and Printing Specifications**

Before you print an RYH Banner for your church or event, make sure you have the correct specification to send to your printer. Below are two graphics showing common banner sizes (vertical and horizontal) in comparison to a person. The most common banner sizes that the RYH team uses and recommends are 12ft x 4ft (vertical) banners and 4ft x 8ft (horizontal) banners(?).

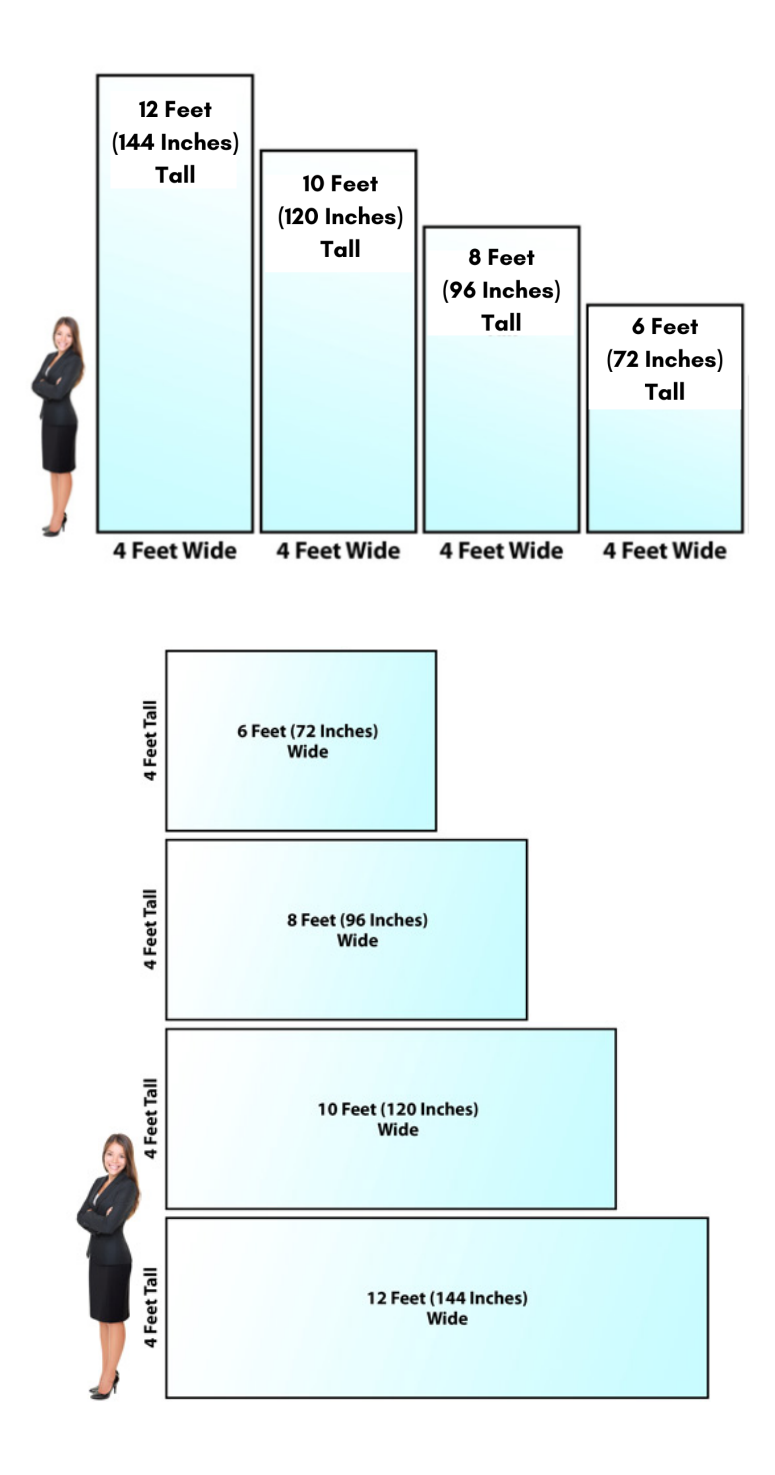

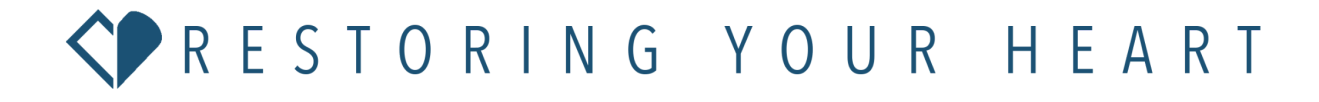

**Here is what the most common RYH banners look like in real life:**

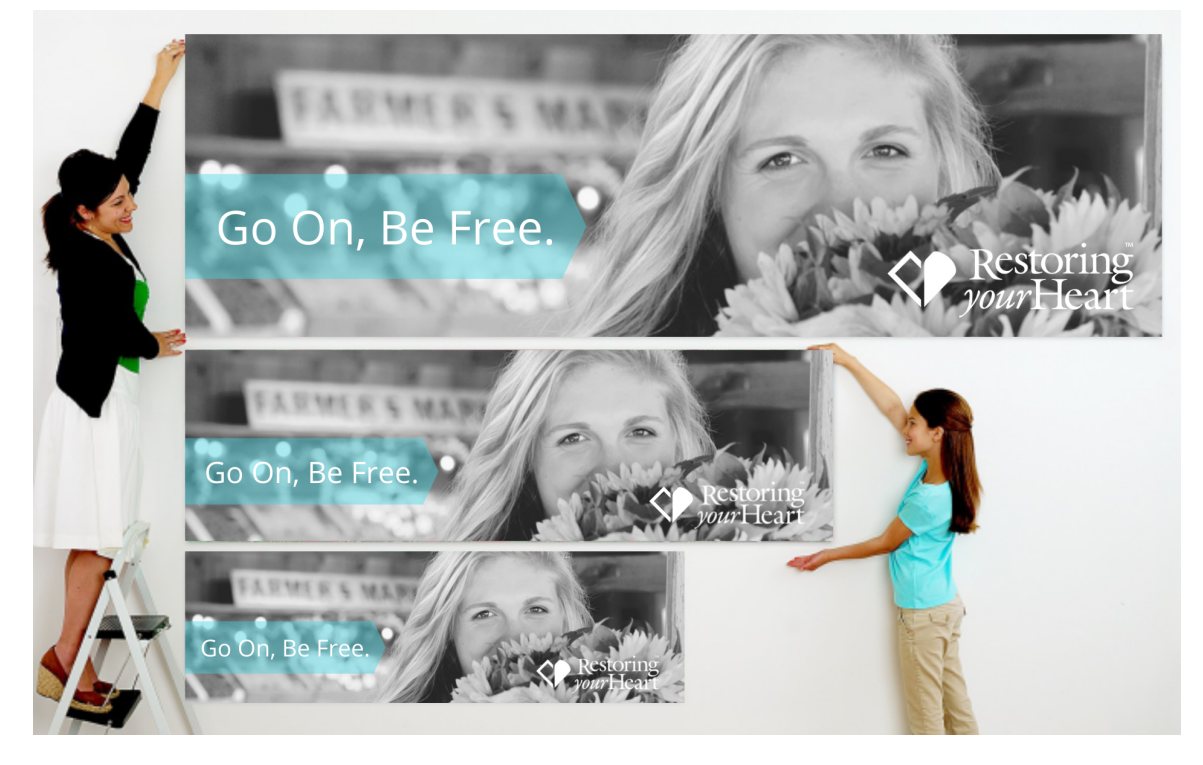

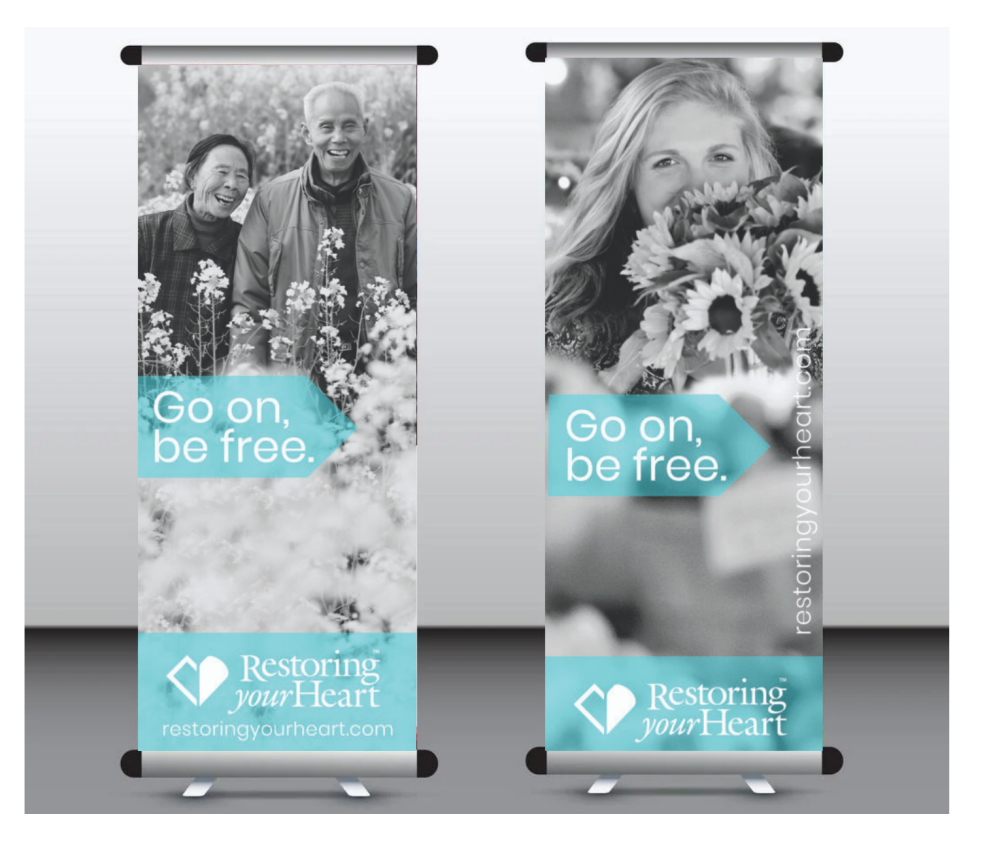

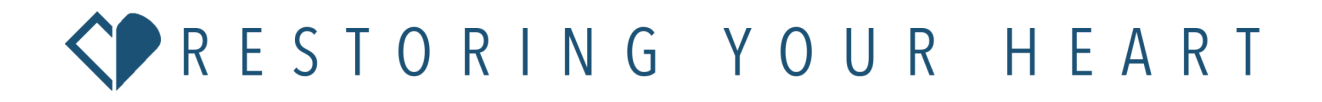

## **Tell your printing service provider:**

- 1. The orientation (vertical or horizontal) of the banner.
- 2. The height and width of the banner.
- 3. That you want to use "bleed" (meaning that the image and text will extend to the edges of the banner instead of it having a white border).
- 4. Make sure that the color mode on your file is CMYK.
	- a. To check this go (in Photoshop) to Image -> Mode -> CMYK
- 5. Ask your print shop what format they want you to send the file in.
- 6. Always ask your print shop to send proof of work before printing for approval.

## **Instructions to Resize on Photoshop:**

- 1. Enter Transform mode. You can get back to Transform mode at any time using COMMAND+T on a Mac or WINDOWS+T on a PC.
- 2. Resize the image by pressing SHIFT+OPTION on a Mac or SHIFT+ALT on a PC while simultaneously dragging out one of the corners (this makes it so that the image resizes proportionally to its width and height while remaining in the center of the canvas).
- 3. After this, be sure to click the checkmark icon or hit ENTER on your keyboard to place the image.
- 4. Other instructions <add as needed>.